## VCS APPLE LEARNING PROGRAM

iPad Support Team

Instruction Technology Services

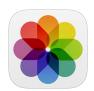

## **Apple Photos**: Use Apple Photos app to show learning through annotating on photos.

- Open the Apple CAMERA app to begin
- Make sure the ENTIRE scene can be seen on the iPad screen
- Tap the camera SHUTTER button to take a photo
- Tap the HOME button 1x
- Tap to open the PHOTOS app
- Tap on the PHOTO you want to open
- Tap EDIT
- Tap on the MARKER icon to open Mark Up
- Tap to CHOOSE a pen style and pen color
- Use your FINGER on iPad screen to annotate on the photo
- Tap DONE to exit Markup
- Tap DONE a second time to save annotated photo